# **\_About\_Animals\_Settings\_Content\_Portal\_v1**

### Rescue ID Settings

The following settings are available for using the animal Rescue ID.

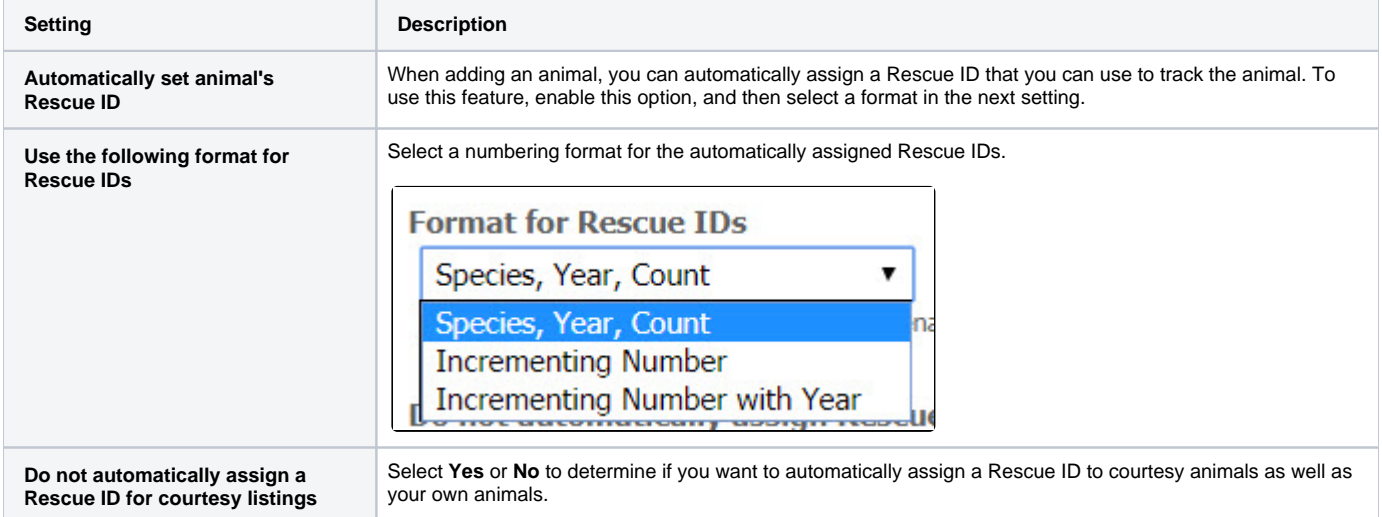

## Privacy Settings

The following settings have to do with the information you may want to keep private to your organization. All of these setting options are selected using **Yes** or **No** radio buttons.

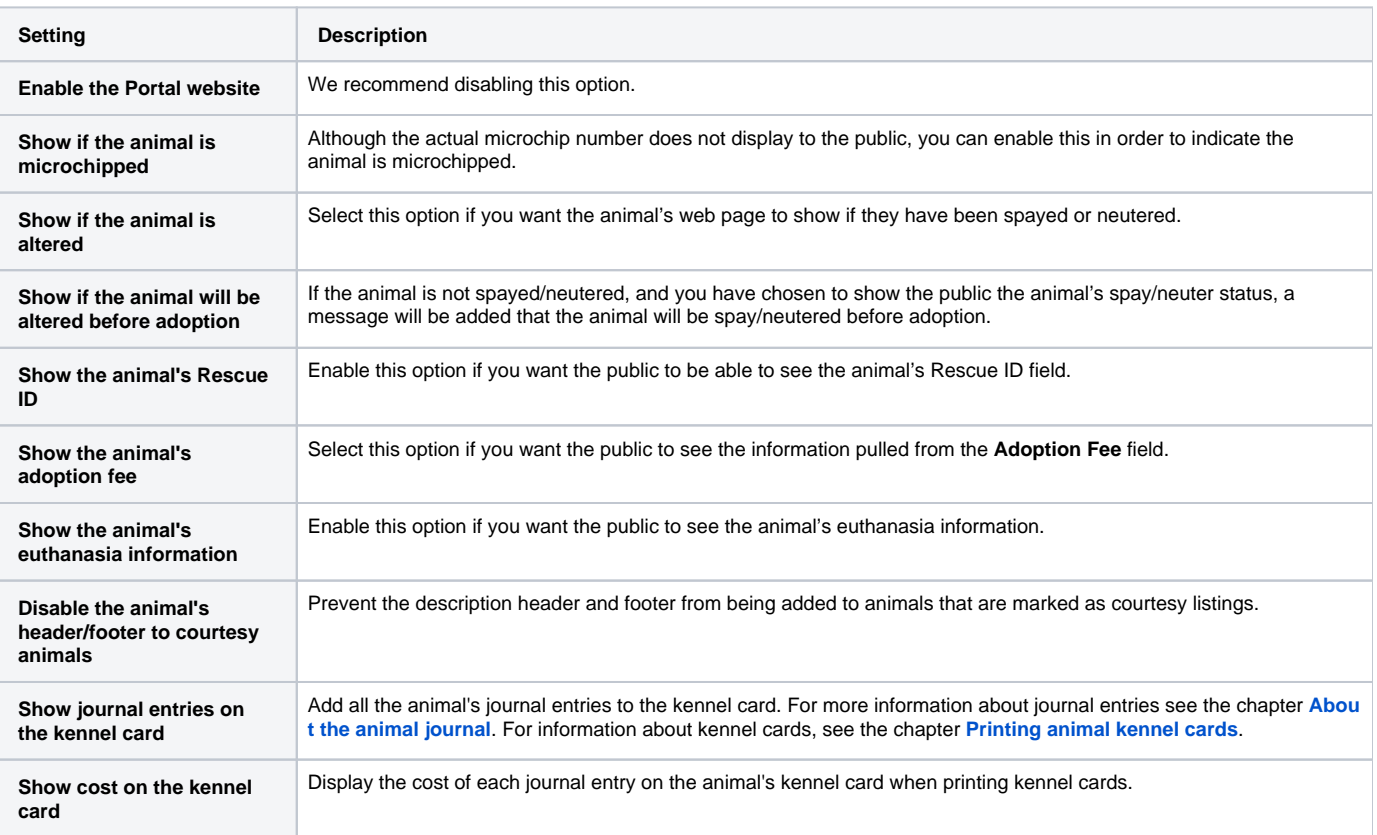

### Export Settings

The export settings for your animals are divided into sections:

- General export settings
- Privacy settings
- Preferences for exports to new services and websites

#### General export settings

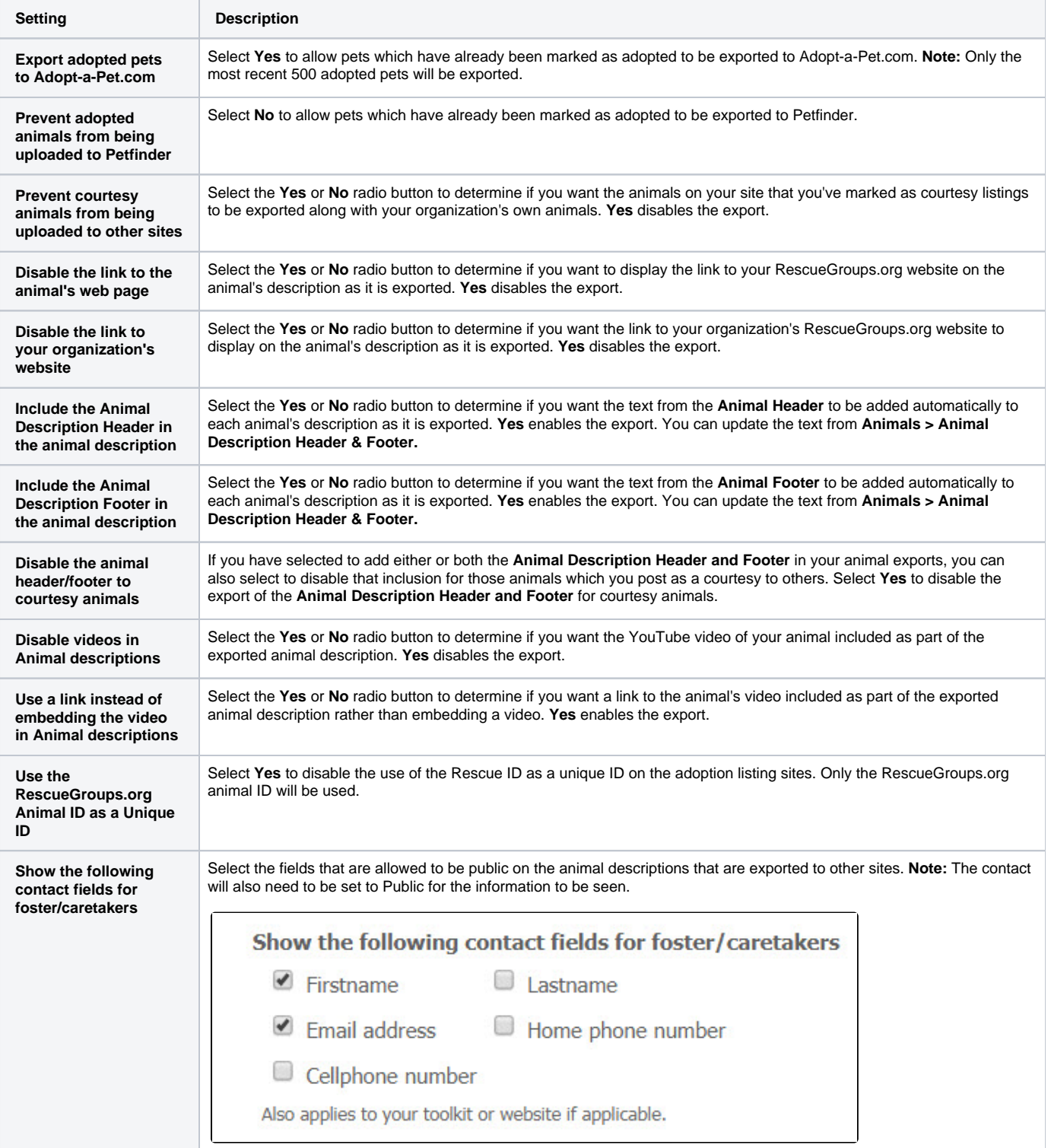

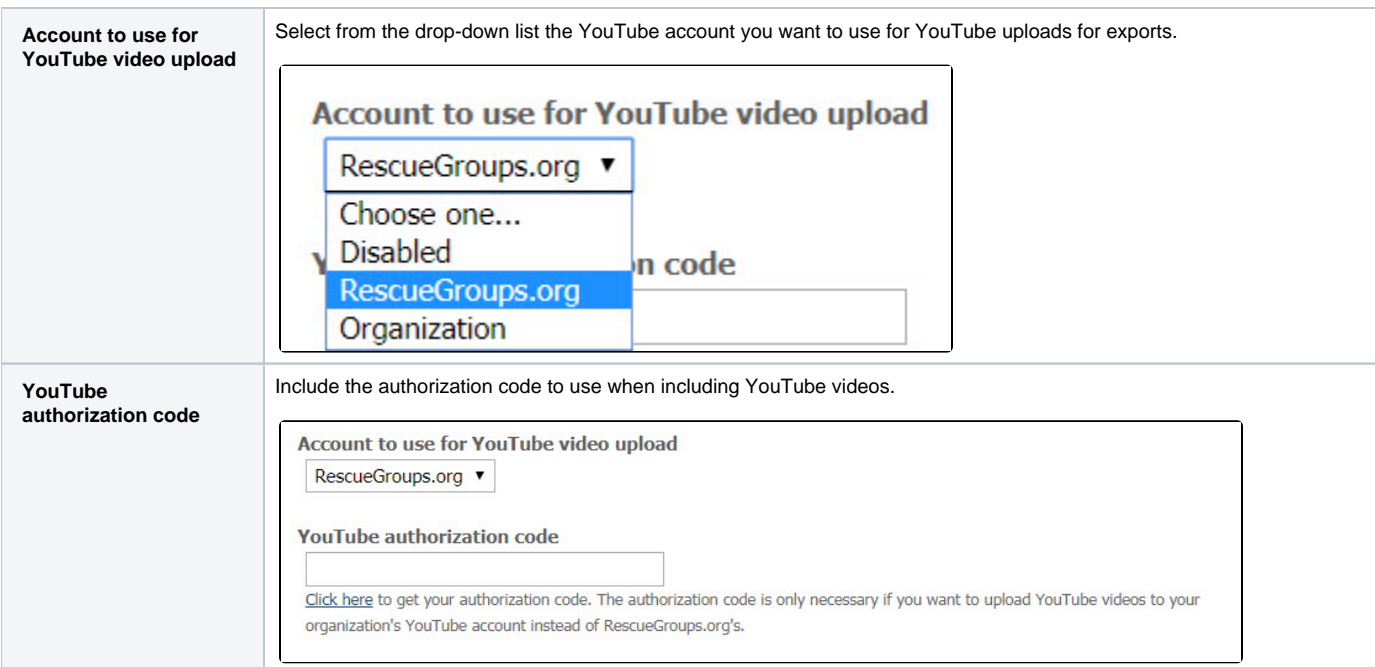

#### Privacy settings

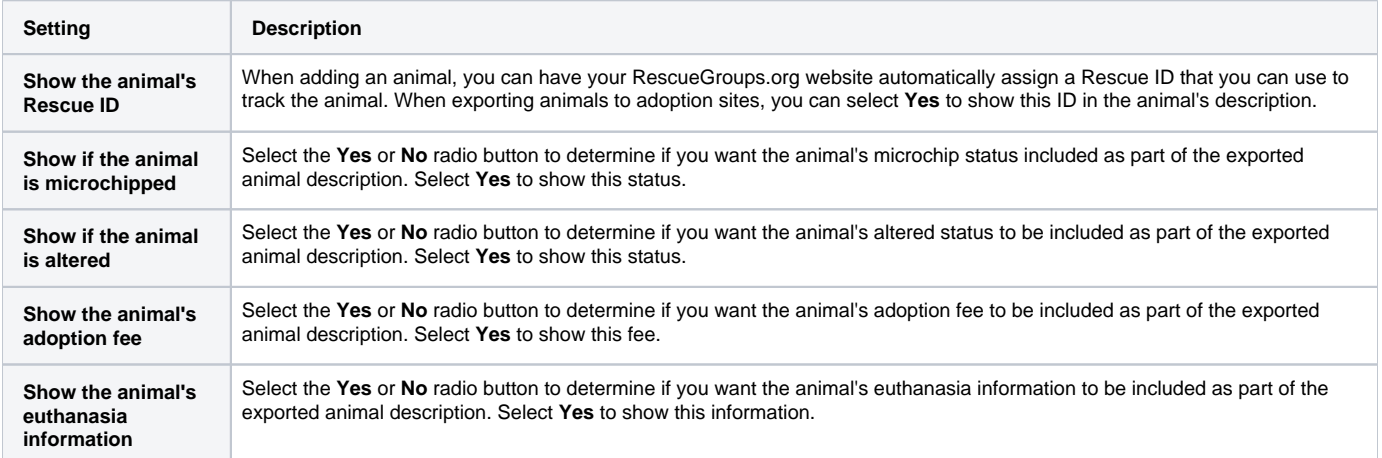

#### Preferences for exports to new services and websites

These export preferences help you to determine the automatic addition of your animals only to those services and websites that meet your standards. Select **Yes** to automatically add your adoptable animals to the particular type of site listed. Use the radio buttons to select **Yes** or **No**. Any website that matches a type of service that you have disabled (set to **No**) will not be enabled for export when it is added.

The export preferences in this section do not affect any existing exports. Therefore, you will not be surprised by your information appearing on a Δ type of website you do not want to be associated with (eg, classifieds websites).

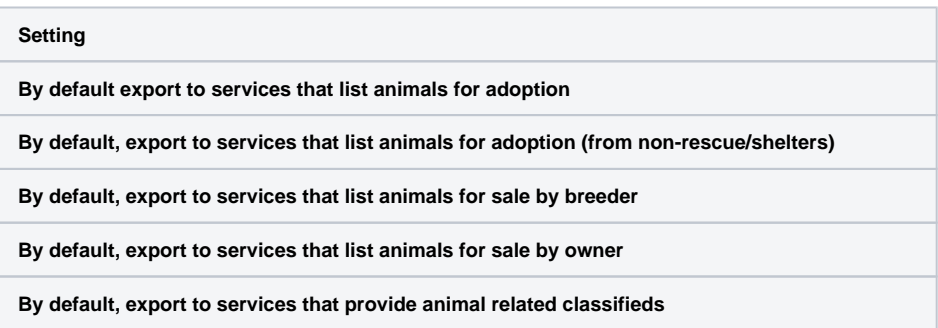

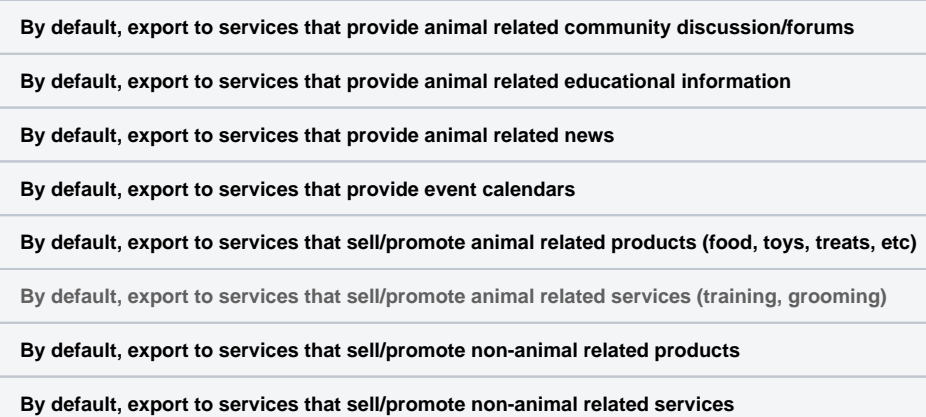

Remember to click the **Save** button at the bottom to save your changes.